## J1 Quick Guide

## How to View Days, Times, and Locations for Current Courses

Using your SSU credentials, log in to J1 Web <a href="https://j1web.shawnee.edu/J1Web">https://j1web.shawnee.edu/J1Web</a>

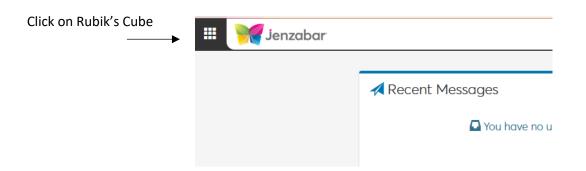

Choose Academic Department then choose Manage Sections

Click the down arrow by Academic and choose Schedule

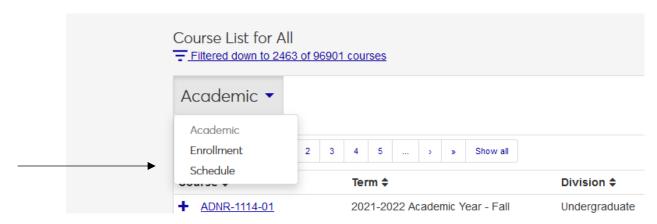

Filter to choose current or upcoming Term

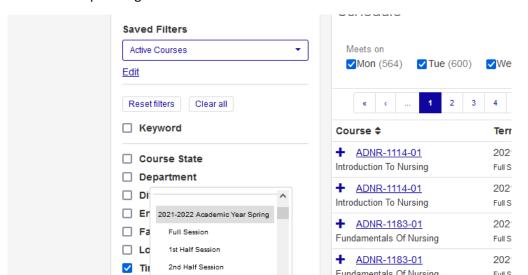

You can choose one (1<sup>st</sup> Half-Session) or multiple sessions

Once courses are populated, click More to see day, time, and location

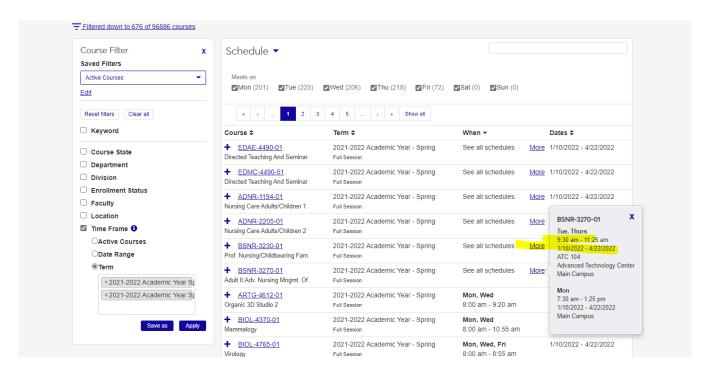

Use the check mark boxes at the top to search for classes only held on certain days.